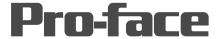

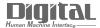

# Device/PLC Connection Manuals

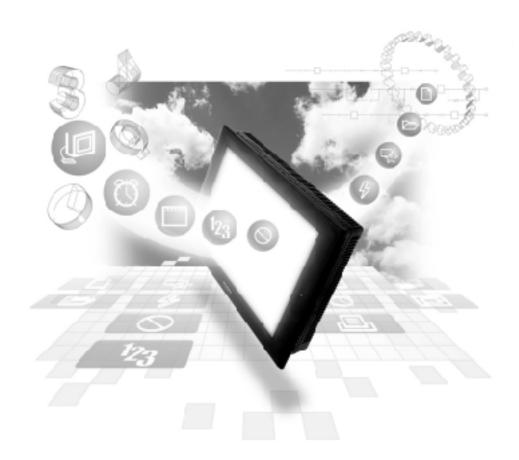

**About the Device/PLC Connection Manuals** 

Prior to reading these manuals and setting up your device, be sure to read the "Important: Prior to reading the Device/PLC Connection manual" information. Also, be sure to download the "Preface for Trademark Rights, List of Units Supported, How to Read Manuals and Documentation Conventions" PDF file. Furthermore, be sure to keep all manual-related data in a safe, easy-to-find location.

# 13.4 Yaskawa Electric Inverters

## 13.4.1 System Structure

This section explains the system structure for the connection between an inverter made by Yaskawa Electric and the GP/GLC/LT.

## ■ Varispeed G7/F7 Series

| Inverter *1  | Link I/F                            | Cable Diagram                                                                                                    | GP/GLC/LT                                                        |
|--------------|-------------------------------------|----------------------------------------------------------------------------------------------------|------------------------------------------------------------------|
|              | <b>\</b>                            |                                                                                                    |                                                                  |
| CIMR-G7ADDDD | Communication connector on inverter | RS-422 (1:1 connection, 4-wire type) <cable 1="" diagram=""> RS-422 (1:n connection, 4-wire type) <cable 2="" diagram=""> RS-422 (1:1 connection, 2-wire type) <cable 3="" diagram=""> RS-422 (1:n connection, 2-wire type) <cable 4="" diagram=""></cable></cable></cable></cable> | GP Series <sup>*2</sup><br>GLC Series <sup>*3</sup><br>LT Type C |

<sup>\*1</sup> The • in the inverter model differs depending upon the maximum applicable motor capacity.

#### ■ Vs mini V7/J7 Series

| Inverter *1   | Link I/F                              | Cable Diagram                                                                                                    | GP/GLC/LT                             |
|---------------|---------------------------------------|----------------------------------------------------------------------------------------------------|---------------------------------------|
|               | •                                     |                                                                                                    |                                       |
| CIMR-V7□A□□□□ | Communication connector on inverter   | RS-422 (1:1 connection, 4-wire type)<br><cable 1="" diagram=""><br/>RS-422 (1:n connection, 4-wire type)<br/><cable 2="" diagram=""></cable></cable> | GP Series *2                          |
| CIMR-J7□A□□□□ | RS-422/RS-485 I/F<br>card (S1-485/J7) | RS-422 (1:1 connection, 2-wire type)<br><cable 3="" diagram=""><br/>RS-422 (1:n connection, 2-wire type)<br/><cable 4="" diagram=""></cable></cable> | GLC Series <sup>*3</sup><br>LT Type C |

<sup>\*1</sup> The • in the inverter model differs depending upon the maximum applicable motor capacity.

<sup>\*2</sup> This inverter cannot be used with the GP70 series except for the GP377 series.

<sup>\*3</sup> This inverter cannot be used with the GLC100 series.

<sup>\*2</sup> This inverter cannot be used with the GP70 series except for the GP377 series.

<sup>\*3</sup> This inverter cannot be used with the GLC100 series.

#### **■** Connection Structure

#### $\spadesuit$ 1:1 connection

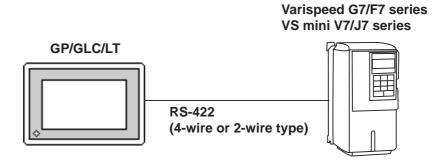

#### **♦** 1 : n connection

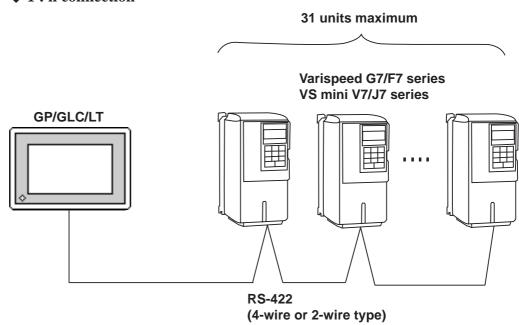

# 13.4.2 Cable Diagrams

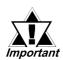

- Separate the communication wiring from the main circuit wiring and other power line.
- Ground the FG according to your country's applicable standards.
- When the RS-422 port is used, limit the cable length to 500 meters.
- To connect the shielded cable to the FG, use the ground terminal on the inverter rather than that on the GP.

#### Cable Diagram 1 (1:1 RS-422, 4-wire type)

<When using Digital's RS-422 connector terminal adapter GP070-CN10-0>

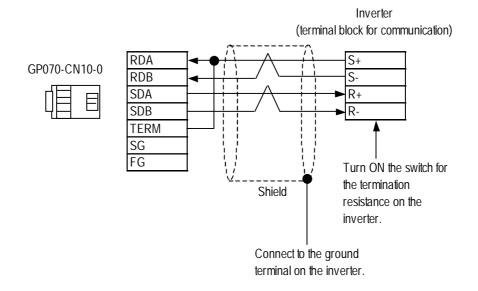

<When making your own connection>

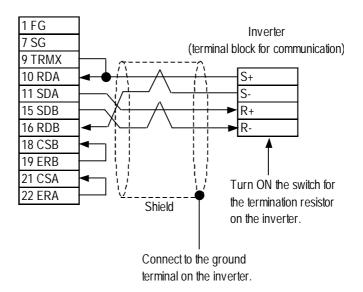

## Cable Diagram 2 (1:n RS-422, 4-wire type)

<When using Digital's RS-422 connector terminal adapter GP070-CN10-0>

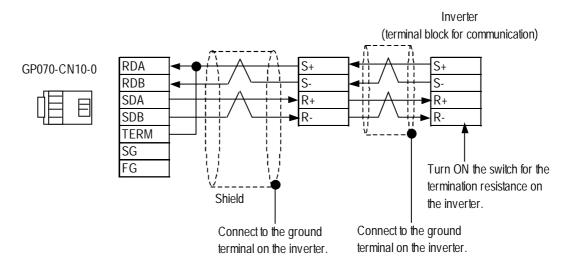

<When making your own connection>

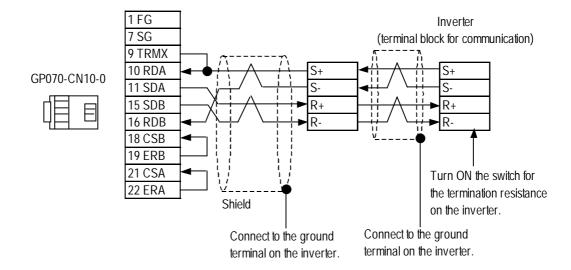

#### Cable Diagram 3 (1:1 RS-422, 2-wire type)

<When using Digital's RS-422 connector terminal adapter GP070-CN10-0>

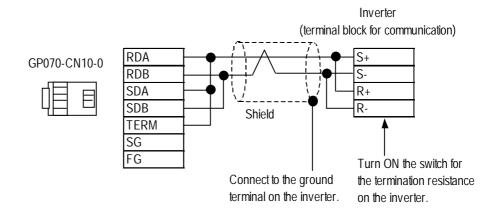

< When making your own connection>

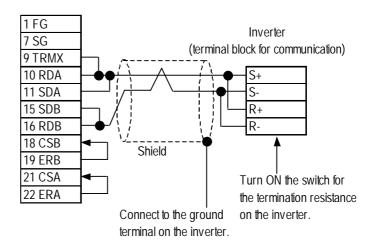

## Cable Diagram 4 (1:n RS-422, 2-wire type)

<When using Digital's RS-422 connector terminal adapter GP070-CN10-0>

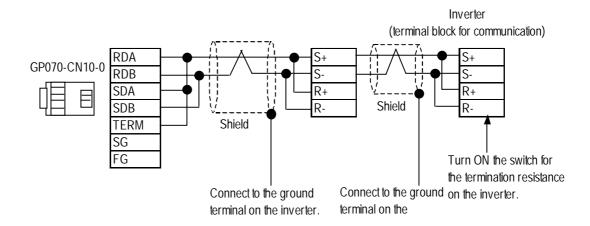

< When making your own connection>

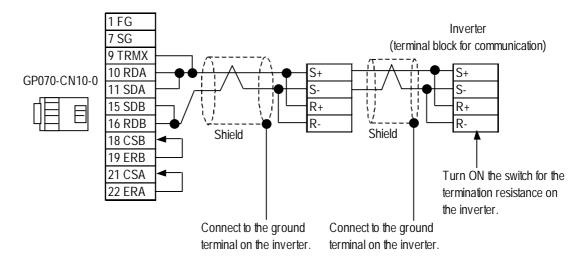

# 13.4.3 Supported Devices

## ■ Varispeed G7/F7 Series vs. mini V7/J7 Series

Setup System Area here.

| Device       | Bit Addresses     | Word Addresses | Remarks               |
|--------------|-------------------|----------------|-----------------------|
|              | BR00000 ~ BR03FFF |                |                       |
| Bit Register | BR04000 ~ BR07FFF |                | *1*2*3*4              |
|              | BR08000 ~ BR0BFFF |                | L/H                   |
|              |                   | 0000 ~ 03FF    | L/11                  |
| Register     |                   | 0400 ~ 07FF    | Г <u>віт</u> F ¬ *1*2 |
|              |                   | 0800 ~ 0BFF    |                       |

<sup>\*1</sup> The available register numbers and the availability of read/write are different depending upon the inverter models. For further information, refer to the instruction manual for each inverter model.

#### Ex) Inverter Constant Numbers, Names and Register Numbers

| Constant<br>No. Name |                          | Description                         | Setting<br>Range | Default Change |   | Control Mode      |                |                      | MEMOBUS             |
|----------------------|--------------------------|-------------------------------------|------------------|----------------|---|-------------------|----------------|----------------------|---------------------|
|                      |                          |                                     |                  | Value          |   | V/f without<br>PG | V/f with<br>PG | Vector<br>without PG | Register            |
|                      | Selection of             | Select an inverter control mode.    |                  |                |   |                   |                |                      |                     |
|                      | Control Mode             | 0: V/f control without PG           |                  |                |   |                   |                |                      |                     |
| A1-02                |                          | 1: V/f control with PG              | 0 ~ 2            | 0              | Х | 0                 | 0              | 0                    | / <sub>102H</sub> \ |
| A 1-02               |                          | 2: Vector control without PG        | 0~2              | U              | Α | U                 |                | U                    | 10211               |
|                      |                          | The control mode is not initialized |                  |                |   |                   |                |                      |                     |
|                      |                          | by selecting INITIALIZE.            |                  |                |   |                   |                |                      |                     |
|                      | Selection of             | Select a frequency command          |                  |                |   |                   |                |                      |                     |
|                      | frequency                | input method.                       |                  |                |   |                   |                |                      |                     |
|                      | command                  | 0: Digital operator                 |                  |                |   |                   |                |                      |                     |
| h1 01                | 11.01                    | 1: Control circuit terminal         | 0 4              | 1              |   | 0                 | 0              | 0                    | 10011               |
| b1-01                | (analog input)           | 0 ~ 4                               | ı                | Х              | U | U                 | U              | / \180H /            |                     |
|                      | 2: MEMOBUS communication |                                     |                  |                |   | l /               |                |                      |                     |
|                      |                          | 3: Optional card                    |                  |                |   |                   |                | l /                  |                     |
|                      |                          | 4: Pulse column input               |                  |                |   |                   |                | /                    |                     |
|                      |                          |                                     |                  |                |   |                   |                |                      |                     |

Register No.

<sup>\*2</sup> Specify the MEMOBUS register number indicated in the instruction manual for your inverter. As an example, the correspondence of the constant numbers and names of the inverter to register numbers is shown below. For further information, refer to the instruction manual for each inverter model.

#### **Settings on GP-PRO/PBIII for Windows**

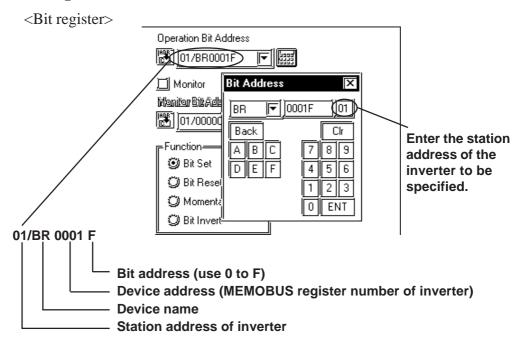

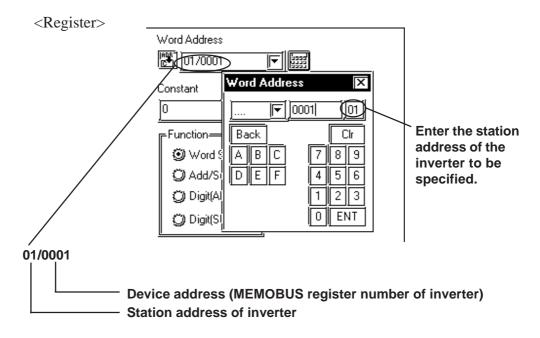

- \*3 When data is written, the values other than those for the specified bits of the selected register are retained. (Immediately before data is written, the data on the selected register is temporarily read out, and then written with only the specified bits rewritten.
- \*4 To write bits to a write-only register, use the register device instead. Trying to write data to a write-only register will result in a host communication error (02:02:##) (## stands for the station address at which the error has occurred). Refer to "15.4.5 Error Codes."

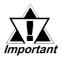

The system data area (20 words) of the GP/GLC/LT cannot be allocated to the data area available on the inverter. Even if the system data area is set using the GP-PRO/PBIII or the offline GP/GLC/LT, this allocation cannot be made. To use the read-in area, specify the first address of the system area.

# 13.4.4 Environment Setup

## ■ Varispeed G7/F7 Series

| GP/GLC/LT Settings   |                    | Inverter Settings                    |                          |  |
|----------------------|--------------------|--------------------------------------|--------------------------|--|
| Baud Rate            | 9600bps            | Port Transmission Rate 9600bps       |                          |  |
| Data Length          | 8bit               | Data Length                          | 8 bits (fixed)           |  |
| Stop Bit             | 2bit               | Stop Bit                             | 1 bit (fixed)            |  |
| Parity Bit           | Even               | Parity Bit *1                        | Even Parity              |  |
| Control Method       | ER Control         | RTS Control                          | Provided                 |  |
| Communication Format | 2-wire/4-wire type |                                      |                          |  |
| Station No. (DEC)    | 1                  | Station Address (HEX)                | 1 ~ 1F                   |  |
|                      |                    | Selection of Frequency<br>Command *2 | MEMOBUS<br>Communication |  |
|                      |                    | Selection of Operation<br>Command *3 | MEMOBUS<br>Communication |  |

<sup>\*1</sup> The default value is Parity Invalid.

#### ■ VS mini V7/J7 Series

| GP/GLC/LT Settings   |                    | Inverter Settings                    |                          |  |
|----------------------|--------------------|--------------------------------------|--------------------------|--|
| Baud Rate            | 9600bps            | Port Transmission Rate 9600bps       |                          |  |
| Data Length          | 8bit               | Data Length                          | 8 bits (fixed)           |  |
| Stop Bit             | 2bit               | Stop Bit                             | 1 bit (fixed)            |  |
| Parity Bit           | Even               | Parity Bit                           | Even Parity              |  |
| Control Method       | ER Control         | RTS Control                          | Provided                 |  |
| Communication Format | 2-wire/4-wire type |                                      |                          |  |
| Station No. (DEC)    | 1                  | Station Address (DEC)                | 1 ~ 31                   |  |
|                      |                    | Selection of Frequency<br>Command *1 | MEMOBUS<br>Communication |  |
|                      |                    | Selection of Operation<br>Command *2 | MEMOBUS<br>Communication |  |

<sup>\*1</sup> Make this selection when issuing the frequency command from the GP/GLC/LT.

<sup>\*2</sup> Make this selection when issuing the frequency command from the GP/GLC/LT.

<sup>\*3</sup> Make this selection when issuing the operation command from the GP/GLC/LT.

<sup>\*2</sup> Make this selection when issuing the operation command from the GP/GLC/LT.

# 13.4.5 Error Codes

#### <Inverter Error Codes>

An error code specific to the inverter is displayed in the lower left corner of the GP screen such as "Host communication error (02:\*\*:##)." \*\* stands for the error code specific to the PLC. ## stands for the station address of the inverter where the error has occurred.

#### **■ Error Codes**

| Error Code | Error Name                 | Description                                                          |
|------------|----------------------------|----------------------------------------------------------------------|
| 01         | Function code error        | A function code that is not available on the inverter was used.      |
| 02         | Wrong register number      | The register you tried to access is not used. A register that is not |
|            | 0 0                        | used was specified at the start address for continuous read-out.     |
|            |                            | The number of read-out data is not within a range between 1 and      |
| 03         | Wrong number of registers  | 16.                                                                  |
| 03         | 3 3                        | When data was written, the number of data in the message is not      |
|            |                            | the number of registers multiplied by 2.                             |
| 21         | Setting error              | When any control data or constant was written, it was outside the    |
| 21         | Setting error              | allowable setting range.                                             |
|            |                            | When the inverter is protected from write (e.g., during its          |
| 22         | Write mode error           | operation), you tried to write data. Data was written to a read-     |
|            |                            | only register.                                                       |
| 23         | Write during UV operation  | Data was written when the main circuit was at low voltage (UV).      |
| 24         | Write during processing of | You tried to write data when the inverter was processing             |
| 24         | constants                  | constants.                                                           |